### SCHIFFSUHR CHROM 232MM MOD. 20804/IP ENI V3 MARINE CLOCK CHROME 232MM ART.-NO. CW850346

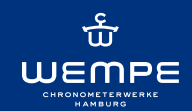

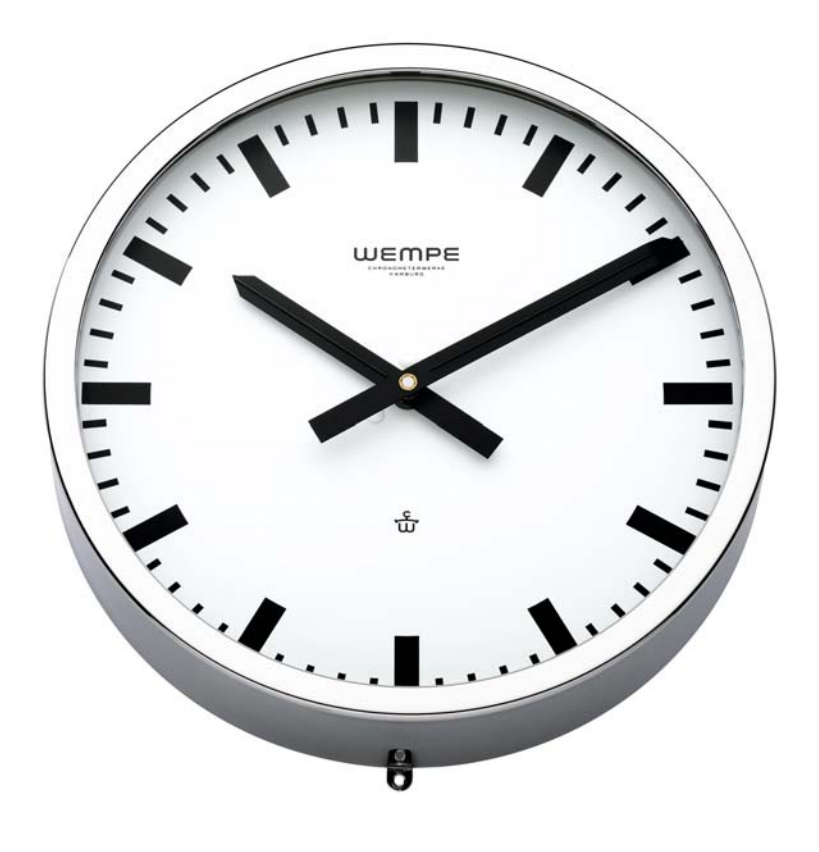

Eine zeitlos schöne Schiffsuhr! Die elegante Schiffsuhr wird in einem hochglanzverchromten Messinggehäuse geliefert.

A timeless beauty marine clock! The elegant marine clock with high-gloss polished brass case chrome plated and glass frame.

Gehäuse Housing

Abmessungen (mm) Dimension (mm)

Zifferblatt (mm) Dial (mm)

Gewicht (kg) ca. Weight (kg)

Skala Scale Ø 232 / Höhe 65 Ø 232 / height 65

Messing hochglanz verchromt brass high-gloss chrome plated

Aluminium weiß Ø 230 aluminium white Ø 230

Ø 200mm schwarz mit Strichziffern Ø 200mm black with markings 1

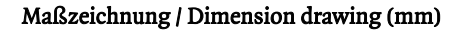

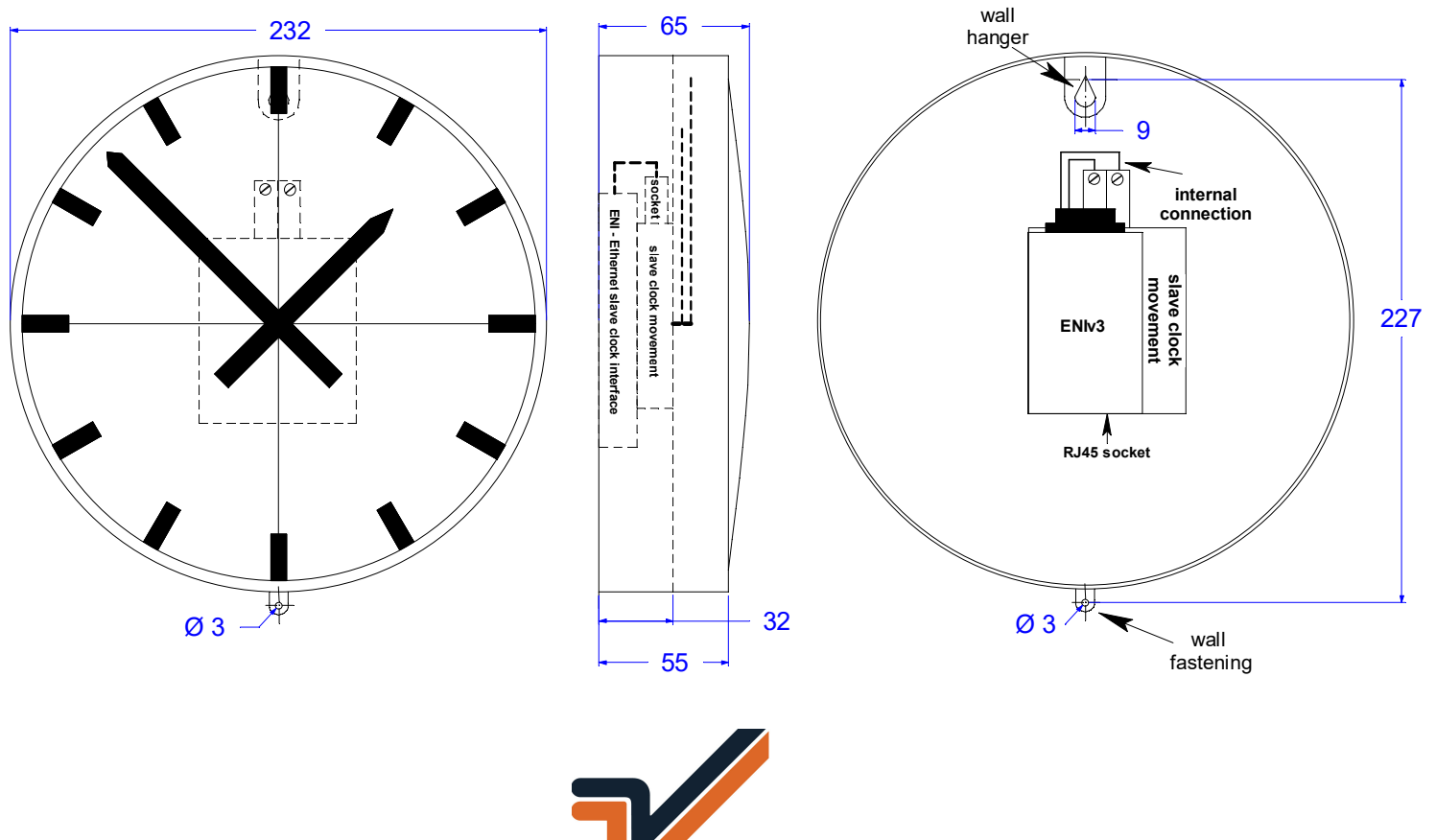

venteville

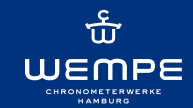

### Verfügbare Uhrwerktechnologien Available clock movement technologies

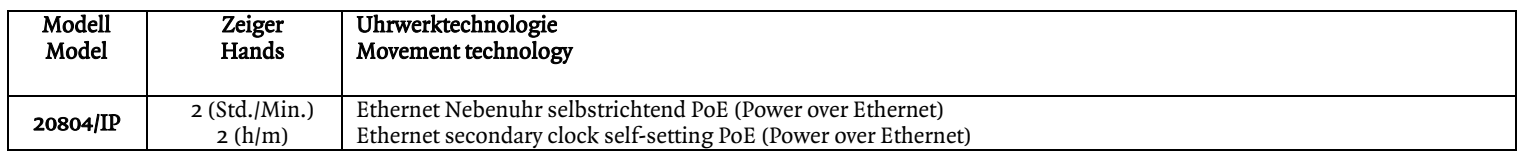

### Klemmleiste / Terminal block Ersatzteile / spare parts

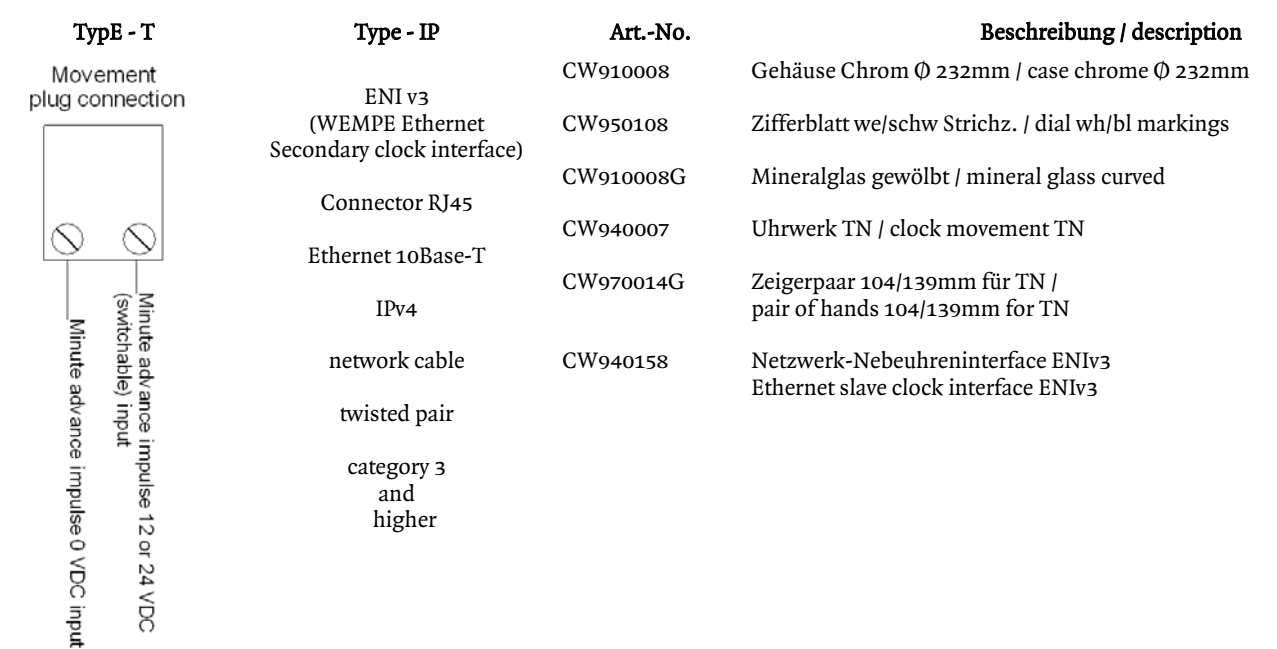

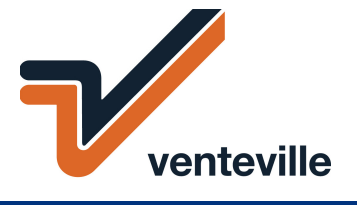

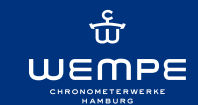

### **Montage- und Inbetriebnahmeanleitung für Nebenuhrwerke Typ: T**

Dieses nach neustem Stand der Technik entwickelte Nebenuhrwerk kann mit 12, 24, 48 oder 60V DC polarisierten Minutenimpulsen betreiben werden. Es ist sowohl für Innenals auch für Außenuhren mit geschützten Zeigern bis zu einem Durchmesser von 80cm geeignet und vollkommen wartungsfrei.

### **1. Betriebsspannung**

Werksseitig ist die Betriebsspannung auf 24V DC eingestellt. Eine andere Spannung kann mittels des DIPO-Schalters gemäß Schema auf der Rückseite des Werkes eingestellt werden.

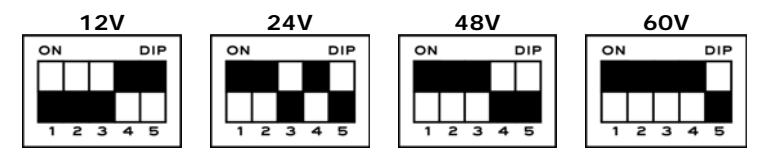

### **2 Uhren mit Metall-/ Kunststoff-Zifferblatt**

Befestigen Sie das Werk über eine 3-Punkte Befestigung und den beiliegenden Stiften am Zifferblatt (Dicke max. 3,5mm). Eine besondere Gebrauchslage ist für das Nebenuhrwerk nicht vorgeschrieben. Normalerweise sollte der DIP-Schalter nach unten zeigen.

### **2.1 Uhren mit transparentem Zifferblatt**

Für transparente Uhren mit Acryl-/Glas-Zifferblatt (Dicke max. 12mm) muss die Werktype TN-Lang mit 36mm langem Zeigerwerk verwendet werden. Setzen Sie das Werk mit oder ohne Distanzscheiben (je nach Zifferblattstärke), der Hartpapierscheibe und einer Gummischeibe von hinten in das Mitteloch des Zifferblattes ein. Von vorne eine weitere Gummischeibe auflegen und das Werk mittels der Zentralbefestigungsschraube befestigen.

#### **3. Zeigermontage**

Setzen Sie den Stundenzeiger auf die Stundenwelle. Erforderlichenfalls muss die Buchse am Zeiger etwas zusammengedrückt werden. Setzen Sie danach den Minutenzeiger auf die Minutenachse und ziehen Sie die Stiftschraube M2 der Buchse fest an. Es ist darauf zu achten, dass zwischen den Zeigern genügend Abstand vorhanden ist. Zur Überprüfung drehen Sie bitte den Minutenzeiger bis die Uhr auf 12 steht. Sind die Zeiger richtig befestigt und justiert stehen Sie jetzt übereinander. Andernfalls müssen Sie die Zeiger noch einmal nach justieren.

### **4. Elektrischer Anschluss**

Befestigen Sie die Kabel der Hauptuhr an dem 2-poligen Stecker. Sollte nach Inbetriebnahme zwischen Haupt- und Nebenuhrzeit eine Minute Differenz auftreten, so ist der 2 polige Stecker um 180° dreht aufzustecken.

### **5. Zeigereinstellung**

Diese erfolgt entweder direkt von Hand über den Minutenzeiger oder den rückseitig angebrachten und versenkten Stellknopf (mittels Schraubendreher).

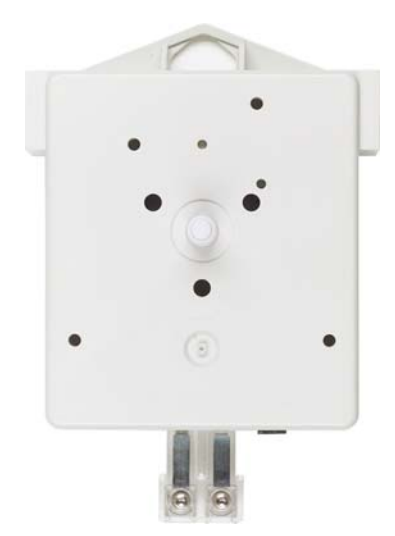

#### **Technische Daten**

### **Minuten-Nebenuhrwerk Typ: T bis 30cm Zifferblattdurchmesser für nichttransparente Zifferblätter**

### **Planungshinweis:**

Elektrische Anschlüsse Zum Betrieb des Nebenuhrwerkes ist eine Zweidrahtleitung für die Minutenimpulse erforderlich**.** 

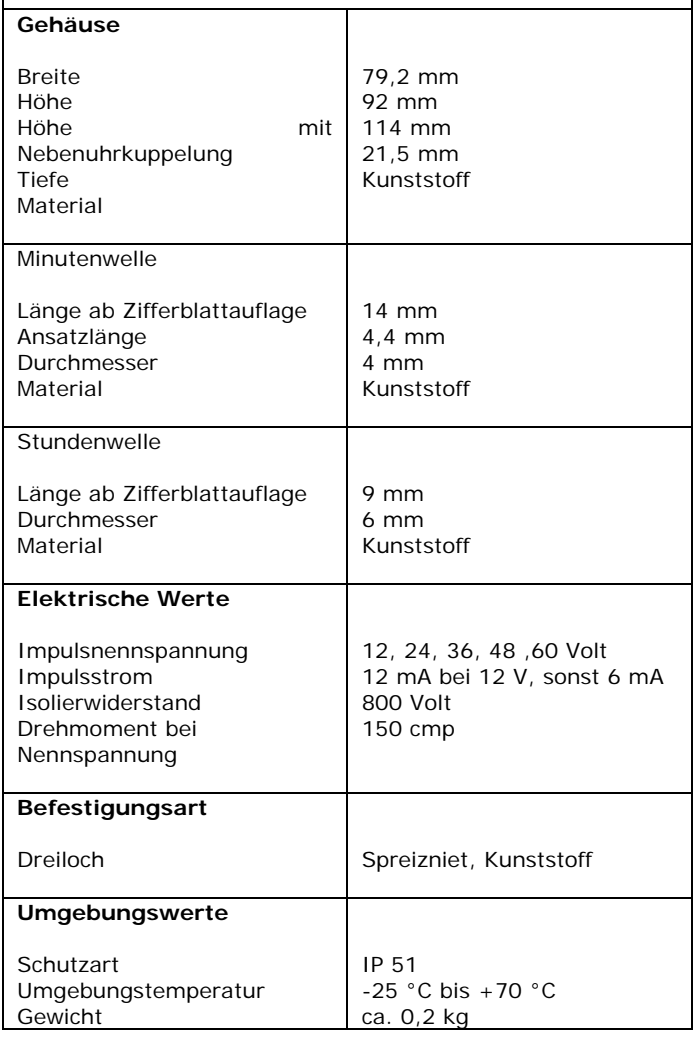

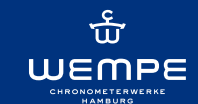

### **Assembly and commissioning instructions for secondary clock movements' type: T**

This state-of-the-art secondary clock movement can run on polarizing minute impulses of 12, 24, 48 or 60V DC. It is suitable for indoor clocks as well as for outdoor clocks with protected hands with a diameter of 80cm at maximum. The movement is maintenance-free.

### **1. Operation voltage**

The factory setting for the operation voltage is 24V DC. Any other voltage can be set on the back of the movement by means of a DIP-switch.

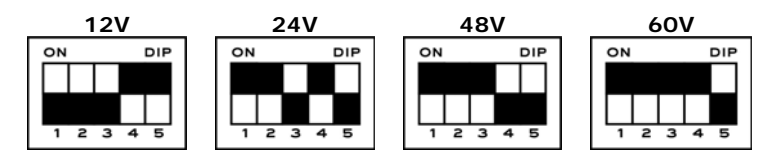

### **2. Clocks with a metal or plastic dial**

Fix the movement to the dial with a 3-points fixation and the enclosed pins (maximum thickness 3.5mm). There is no particular operation position prescribed for the secondary clock movement. Normally, the DIP-switch should point downwards.

### **2.1 Clocks with transparent dials**

The movement type TN-Lang has to be used for watches with a dial made of acrylic glass (maximum thickness 12mm). The motion-work of this movement type is 36mm long. Place the movement from the backside into the centre hole of the dial with or without distance washers (depending on the dial thickness), with the paperboard washer and the rubber washer. Then place another rubber washer from the front side on it and fix the movement by means of the centre fixation screw.

### **3. Assembly of the hands**

Place the hour hand on the hour arbour. If necessary, the liner of the hand has to be slightly squeezed. Then place the minute hand on the minute arbour and tighten the pin screw M2 of the liner. Please pay attention that there is enough space between the hands. To check this, turn the minute hand until the clock is set to 12 o'clock. If the hands are correctly fixed and adjusted, they are now one on top of the other. If not, you have to adjust the hands once again.

### **4. Connection to the power supply**

Fix the master clock cables to the 2-poles plug. Should there be a difference of one minute between the master and secondary clock after putting the clocks into operation, turn the 2-poles plug by 180°.

### **5. Setting of the hands**

This can be done either manually by turning the minute hand or by means of the setting bottom placed in a countersink on the backside (using a screwdriver).

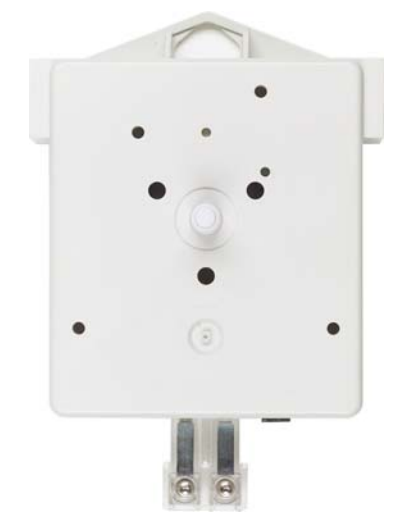

### **Technical data**

### **Minutes slave clock movement type: T up to 30 cm of dial diameter for non-transparency dials**

### **Planning information:**

Electrical connection For the operation and the transmitting of the minute impulse is a two-wire line necessary.

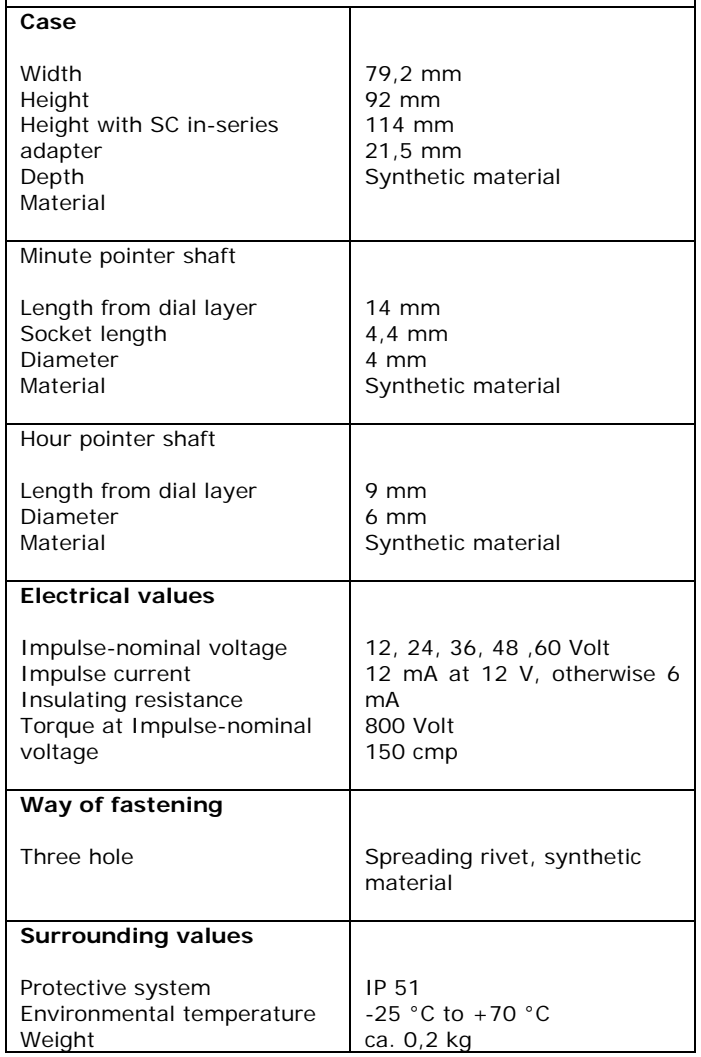

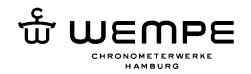

**WEMPE ENI secondary clocks interface**

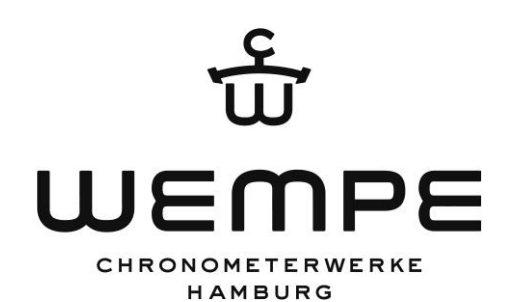

# **ENI Ethernet Secondary Clocks Interface**

## **Quick Start Guide**

**valid for: Hardware: Rev 3.0 (03.10.2016) Firmware: V3.05 (05.12.2016) … V3.06 (22.12.2016)**

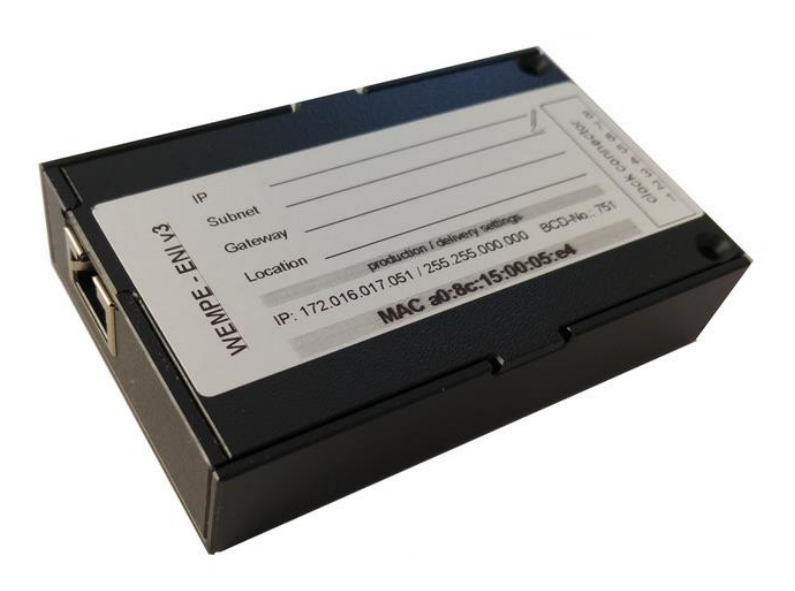

**Secondary Clock Ethernet Interface**  (Compatible with Wempe Master Clock 20100, 20101 and 20102)

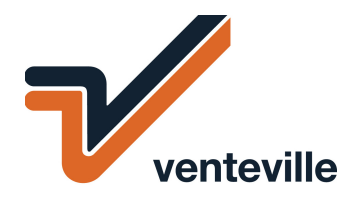

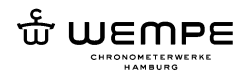

## **Installation**

## **1.1 Configuration**

The Wempe Ethernet Slaveclock consists of two parts: The mechanical clock and the electronic Ethernet Network Interface (ENI). The arms of the slave clock are self adjusting and pre setted already. Normally no further administration or commissioning is necessary. If other than the default pre settings are desired, the ENI can be administrated using the ENI web interface.

Please use a browser to enter the web interface: [http://ENI-IP-ADDRESS](http://eni-ip-address/) . Now you have access to all the adjustments. The standard login data you can find in the owners manual or ask your IT office.

The manufacturer pre-set IP address is shown on the ENI's label. (172.16.n.n / 255.255.0.0)

Be sure to select the correct compatibility mode. Possible settings are: Master Clock 20100, 20101 or 20102:

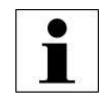

Supported LAN parameters: IP address, subnet mask, gateway address, primary and secondary NTP server (not at ENI V1 legacy mode).

The allocation of IP addresses is static by default. This can be changed to obtain addresses from a DHCP server. The DHCP query asks for addresses of NTP servers, too. If the DHCP server provides them, up to two addresses will be mentioned by the ENI configuration.

## **1.2 Ethernet network connection**

The ENI is designed for operation via a PoE switch. This means that the power supply and data communication is provided by the same device. Alternatively, 24VDC power can also be supplied to the ENI via the terminal block.

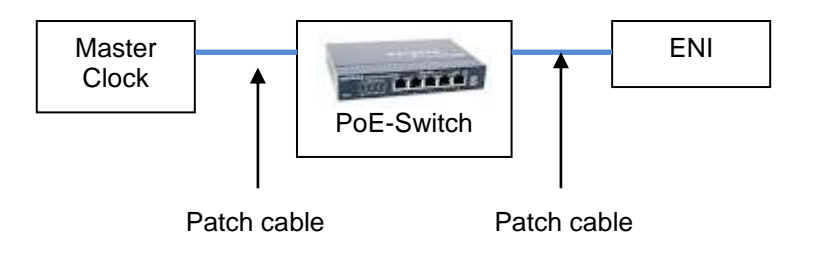

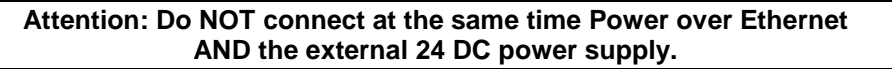

## **1.3 Setting up the Master Clock connection**

The network configuration depends on the type of time source / master clock.

The first steps are common for all connection types:

- Open a web browser and navigate to the URL shown on the ENI's label as IP address.
- Proceed to the Configuration page, give username and password (see chapter [3\)](#page-9-0).
- If desired, change the individual static IP address or enable the DHCP client and figure out the P address the ENI obtained from the DHCP server.
- Set a location name to identificate the ENI in the Master Clock database easily.

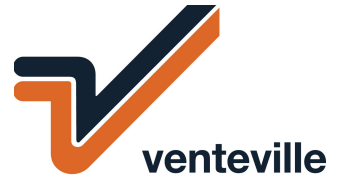

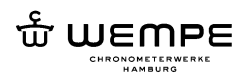

## **1.3.1 NTP Server**

- Select Master clock Connection Type "WEMPE Master clock 20102, NTP server"
- Enter the static IP address of a primary NTP server and, if desired, a secondary NTP server. This step can be omitted, if the addresses are supplied by a DHCP server.
- Specify the Fixed Offset between UTC (which the NTP server sends) and LT.
- By applying the changes the network stack will restart and you will have to reconnect the web browser after a few seconds.

## <span id="page-6-0"></span>**1.3.2 Wempe Master Clock 20100 or 20101**

- Select Master Clock Connection Type "WEMPE Master Clock 20100, 20101".
- Select ENI V1 protocol depending on the Master Clock hardware and software. Refer to table 4, ENI V1 protocol compatibility, to pick the right version.
- Select the time to display (UTC, LT or Worldtimeclock). The latter displays a fixed offset to UTC, which has to be specified in the field "Fixed Offset".
- By applying the changes the network stack will restart and you will have to reconnect the web browser after a few seconds.
- Further ENI configuration can be done on the Master Clock's web interface, see it's manual.

| <b>Master Clock</b> | Rev | ∣ Master Clock Software Version <sup>1</sup> | <b>Select ENI V1 Protocol</b> |
|---------------------|-----|----------------------------------------------|-------------------------------|
| 20100               |     |                                              | V1.02                         |
| 20101               | 0   | 1.11                                         | V1.1x                         |
| 20101               | 0   | $\ge$ 1.11, < 2.0                            | V1.3x                         |
| 20101               |     | $>= 2.0, < 2.4.13$                           | V1.1x                         |
| 20101               |     | $>= 2.4.13$                                  | V1.3x                         |

**table 1, ENI V1 protocol compatibility** 

<sup>1</sup>Obtain the Master Clock software version from BEMO information screen or web interface.

## **1.4 Needed Ethernet ports / protocols for your firewall configuration**

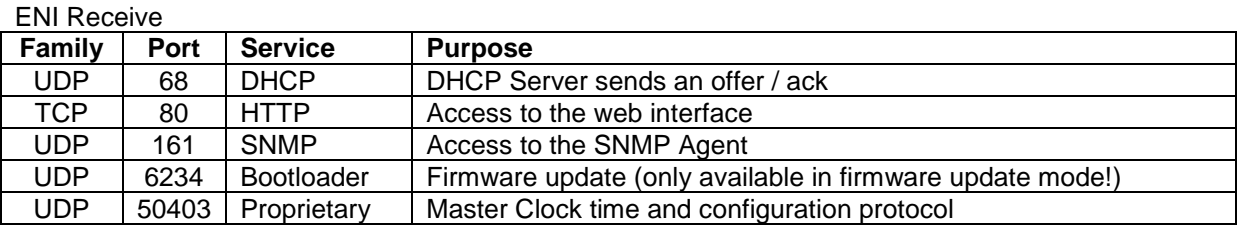

ENI Transmit

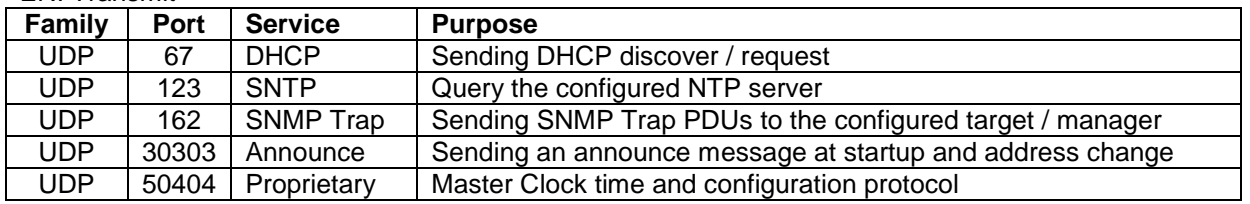

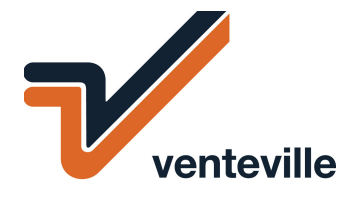

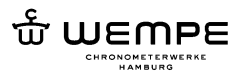

## **2 Operating controls**

During normal clock operation, there is no need to access to the operating controls. In case of troubleshooting the controls can be accessed after opening the ENI's housing.

## **2.1 Switches**

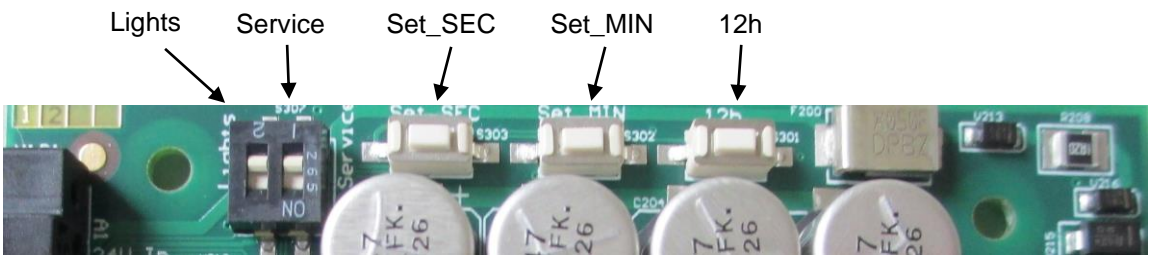

### **Lights**

During normal clock operation, there is no need to let the LEDs (see next chapter) flicker all the time. For installation and maintenance the LEDs can be activated by setting the "Lights" switch to "ON".

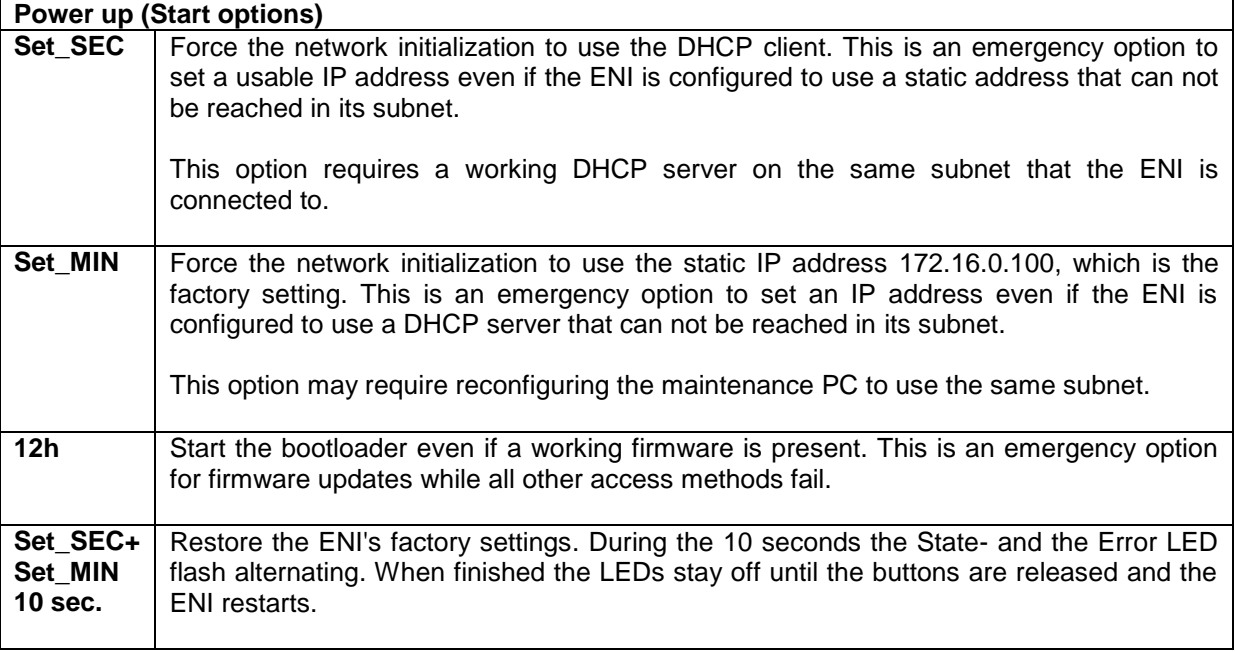

For more functions refer to the ENI user manual.

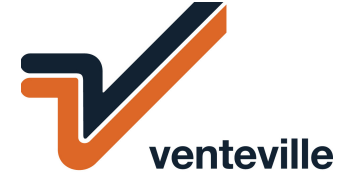

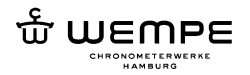

## <span id="page-8-0"></span>**2.2 Lights**

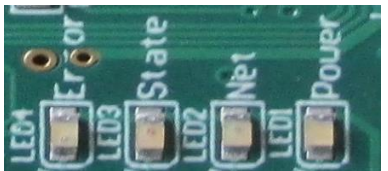

All lights are activated only if the so named switch (see above) is set to "ON"!

### Blue LED: "Power"

Shows, that the internal power regulation is up. Wether the ENI is powered from an ethernet switch (PoE) or an external 24V DC supply, the power is good.

### ◯ Yellow LED: "Net"

Shows the ethernet connection and activity. If the light is on, the device is connected to a working ethernet port (hub, switch, router). Flickering shows ethernet activity. In some cases (e. g. connected to a hub) this activities do not necessary regard the ENI itself but can show any network traffic in that subnet.

### Green LED: "State"

Shows the ENI's operational state through blink codes. Generally the LED blinks at 4 Hz and the code is the flash count in 1 second.

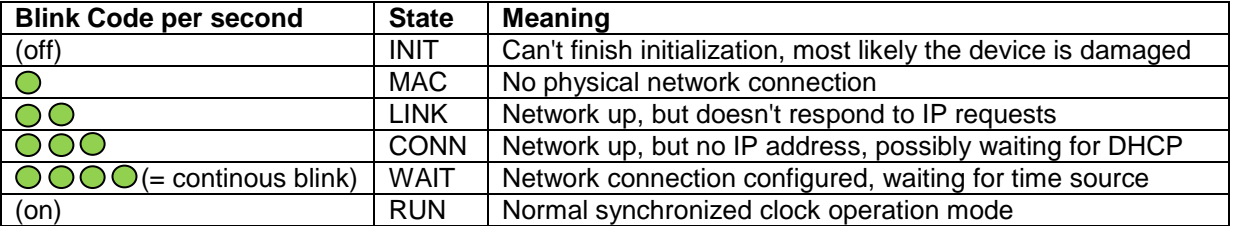

### Red LED: "Error"

Shows the ENI's error state through blink codes. Generally the LED blinks at 4 Hz and the code is the flash count in 1 second.

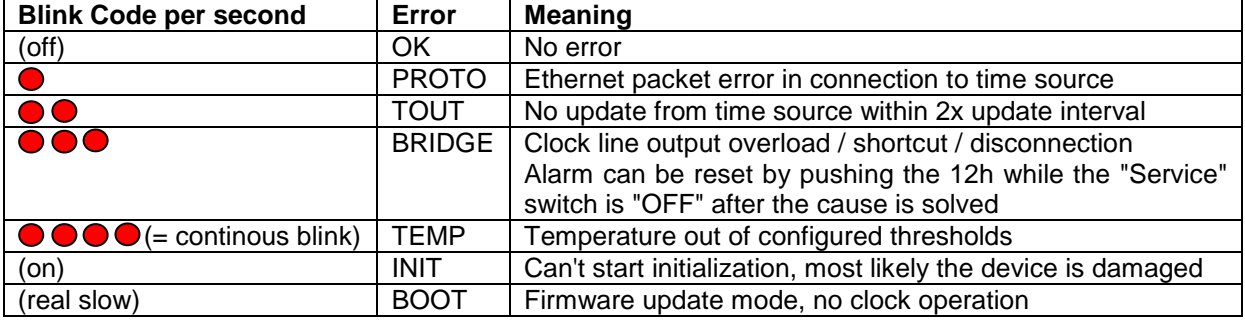

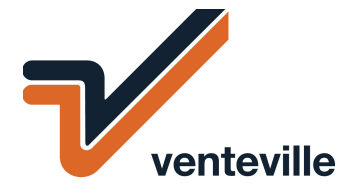

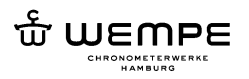

## <span id="page-9-0"></span>**3 Web interface**

The graphical user interface (GUI) provides status information and configuration items. It's built in as a web interface (aka HTTP server). It can be accessed from a PC running any operating system connected to the same network via almost any (recent) web browser.

The URL is it's IP address, the manufacturer supplied IP address ist printed on the ENI's label.

Just type in the address bar the IP address of the running ENI device and you will be re-directed to the information page. The menu box on the left lets you select one of the following pages:

- Information page (Spectator's Account, no password required)
- Configuration page (password for configuration account required)
- Movement configuration page (password for manufactorer's account required)
- Movemant adjust page (password for configuration account required)
- Tools page (password for configuration account required)

## **3.1 User accounts and passwords**

You can (and should) change the factory default settings to your personal settings at installation time. Every account consists of one user name and one password. There is no way to add or delete account names.

There is no limit in the count of failed logins due to wrong passwords. To protect the web interface access against brute-force password attacks the deny message is delayed by 1 second. Every further failed login increases the delay by 1 second.

## **3.2 Technical data**

## **3.3 General data**

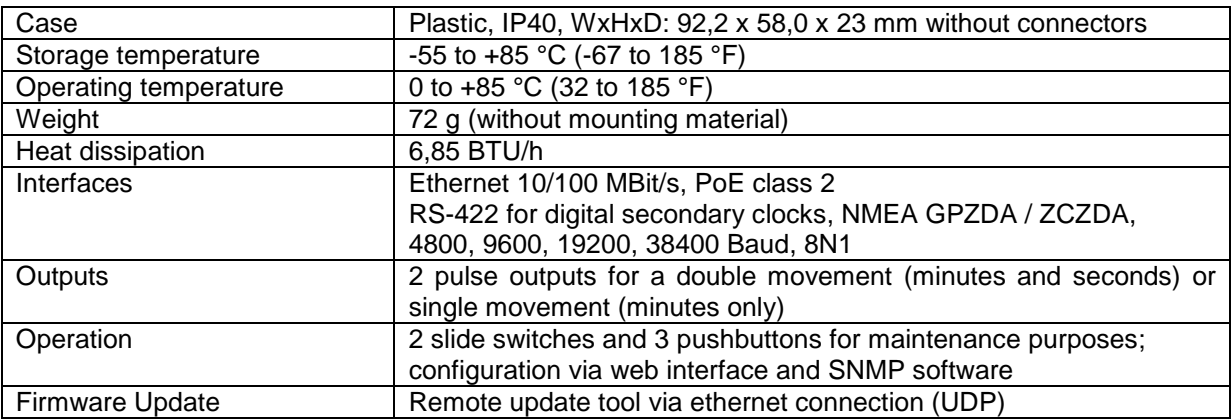

## **3.4 Electrical data**

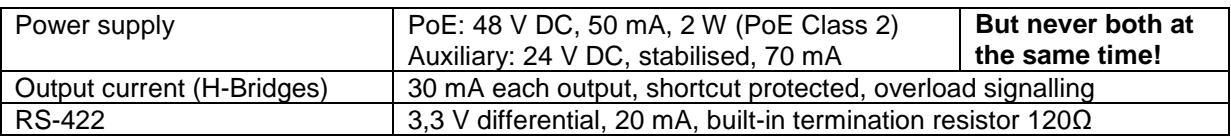

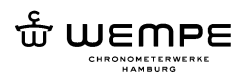

## **4 Troubleshooting**

This requires physical access to the ENI device. Open the housing and set the "Lights" switch to "ON".

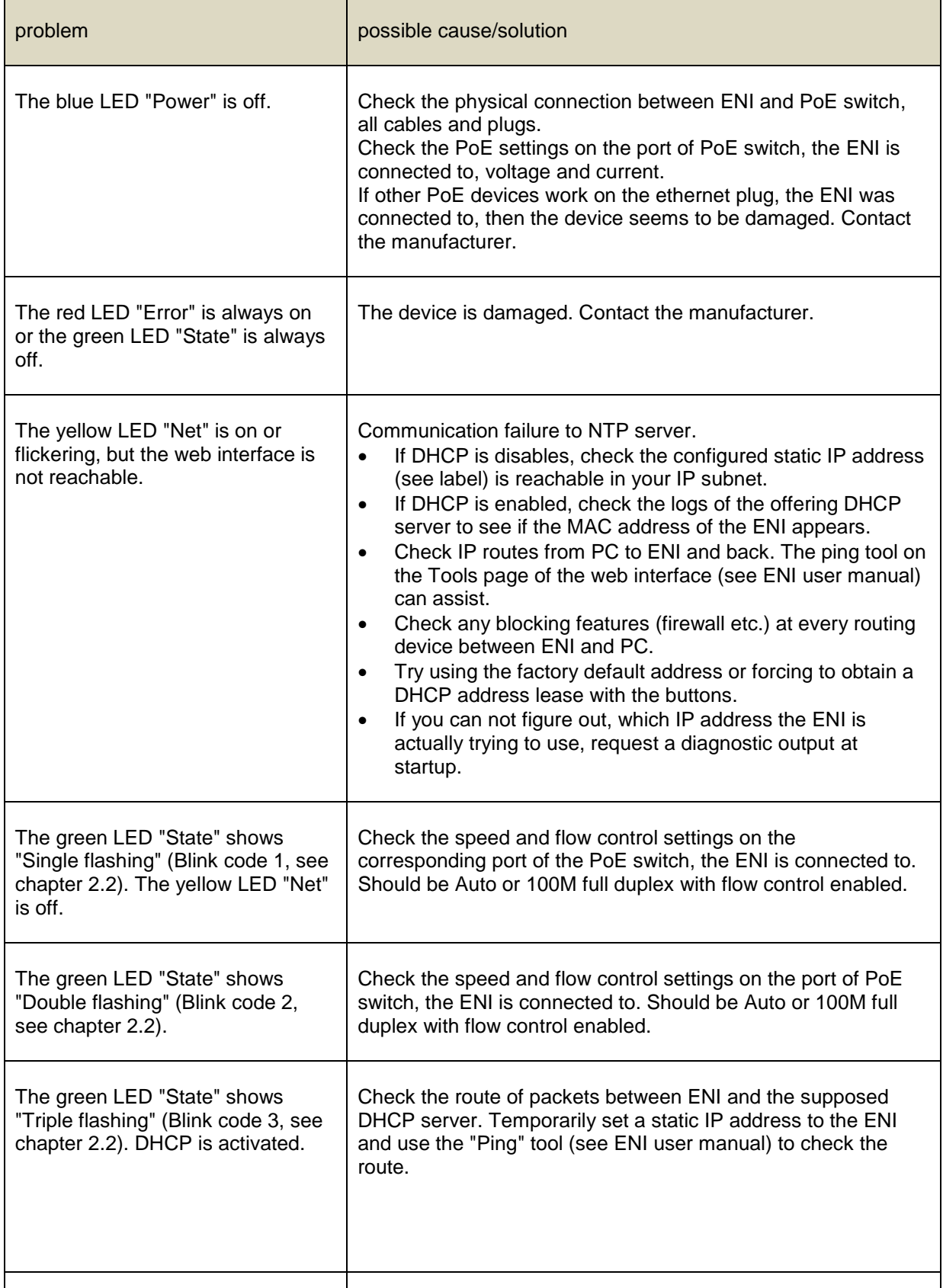

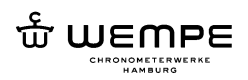

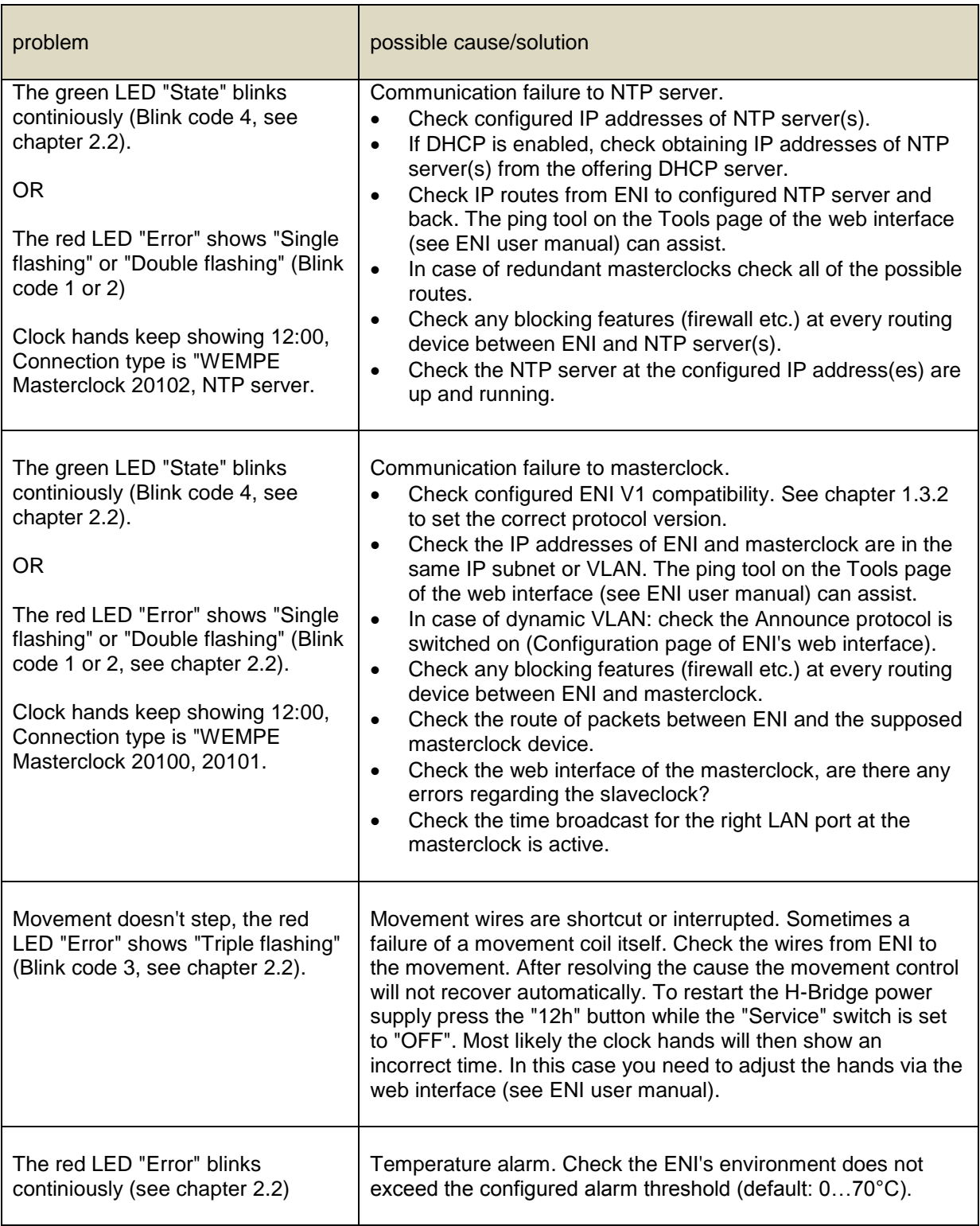

For more hints refer to the ENI user manual.

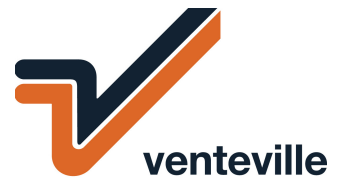